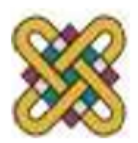

Πανεπιστήμιο Δυτικής Μακεδονίας ΤΜΗΜΑ ΗΛΕΚΤΡΟΛΟΓΩΝ ΜΗΧΑΝΙΚΩΝ ΚΑΙ ΜΗΧΑΝΙΚΩΝ ΥΠΟΛΟΓΙΣΤΩΝ

# **Λειτουργικά Συστήματα**

#### **Ενότητα 2:** Σενάρια Φλοιού,Παράμετροι και Μεταβλητές

Επιβλέπων:Δασυγένης Μηνάς Συγγραφέας: Ζιάμπας Ευάγγελος

Δρ. Μηνάς Δασυγένης

*mdasyg@ieee.org*

Εργαστήριο Λειτουργικών Συστημάτων

<http://arch.icte.uowm.gr/courses/os/>

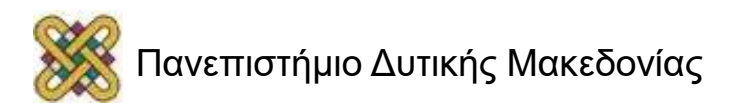

Άδειες Χρήσης

- Το παρόν εκπαιδευτικό υλικό υπόκειται σε άδειες χρήσης Creative Commons.
- Για εκπαιδευτικό υλικό, όπως εικόνες, που υπόκειται σε άλλου τύπου άδειας χρήσης, η άδεια χρήσης αναφέρεται ρητώς.

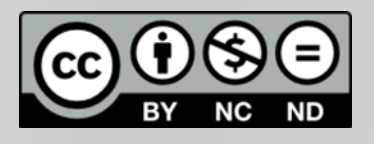

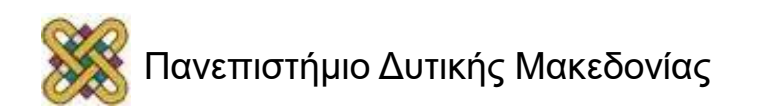

# Χρηματοδότηση

- Το παρόν εκπαιδευτικό υλικό έχει αναπτυχθεί στα πλαίσια του εκπαιδευτικού έργου του διδάσκοντα.
- Το έργο «**Ανοικτά Ψηφιακά Μαθήματα στο Πανεπιστήμιο Δυτικής Μακεδονίας**» έχει χρηματοδοτήσει μόνο τη αναδιαμόρφωση του εκπαιδευτικού υλικού.
- Το έργο υλοποιείται στο πλαίσιο του Επιχειρησιακού Προγράμματος «Εκπαίδευση και Δια Βίου Μάθηση» και συγχρηματοδοτείται από την Ευρωπαϊκή Ένωση (Ευρωπαϊκό Κοινωνικό Ταμείο) και από εθνικούς πόρους.

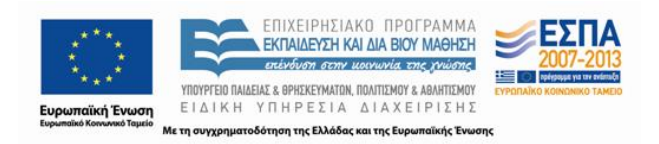

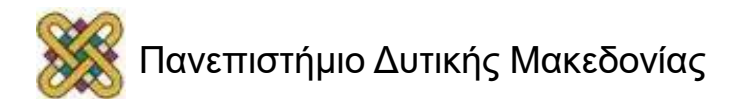

### Εσωτερικές/Εξωτερικές Eντολές Στα Windows Shell

Τα Windows Shell λειτουργούν με δυο διαφορετικούς τύπους εντολών: εσωτερικές και εξωτερικές. Οι εσωτερικές εντολές είναι τοποθετημένες μέσα στο φλοιό του λογισμικού, σε αντίθεση με τις εξωτερικές που υπάρχουν σε ξεχωριστά εκτελέσιμα αρχεία τοποθετημένα στον αποθηκευτικό χώρο του υπολογιστή. Και οι δύο εντολές ακολουθούν τους ίδιους βασικούς κανόνες σύνταξης.

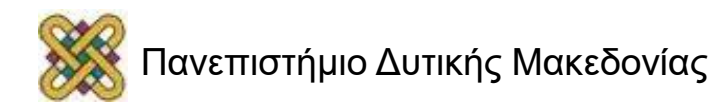

## Βασικές Εσωτερικές Εντολές

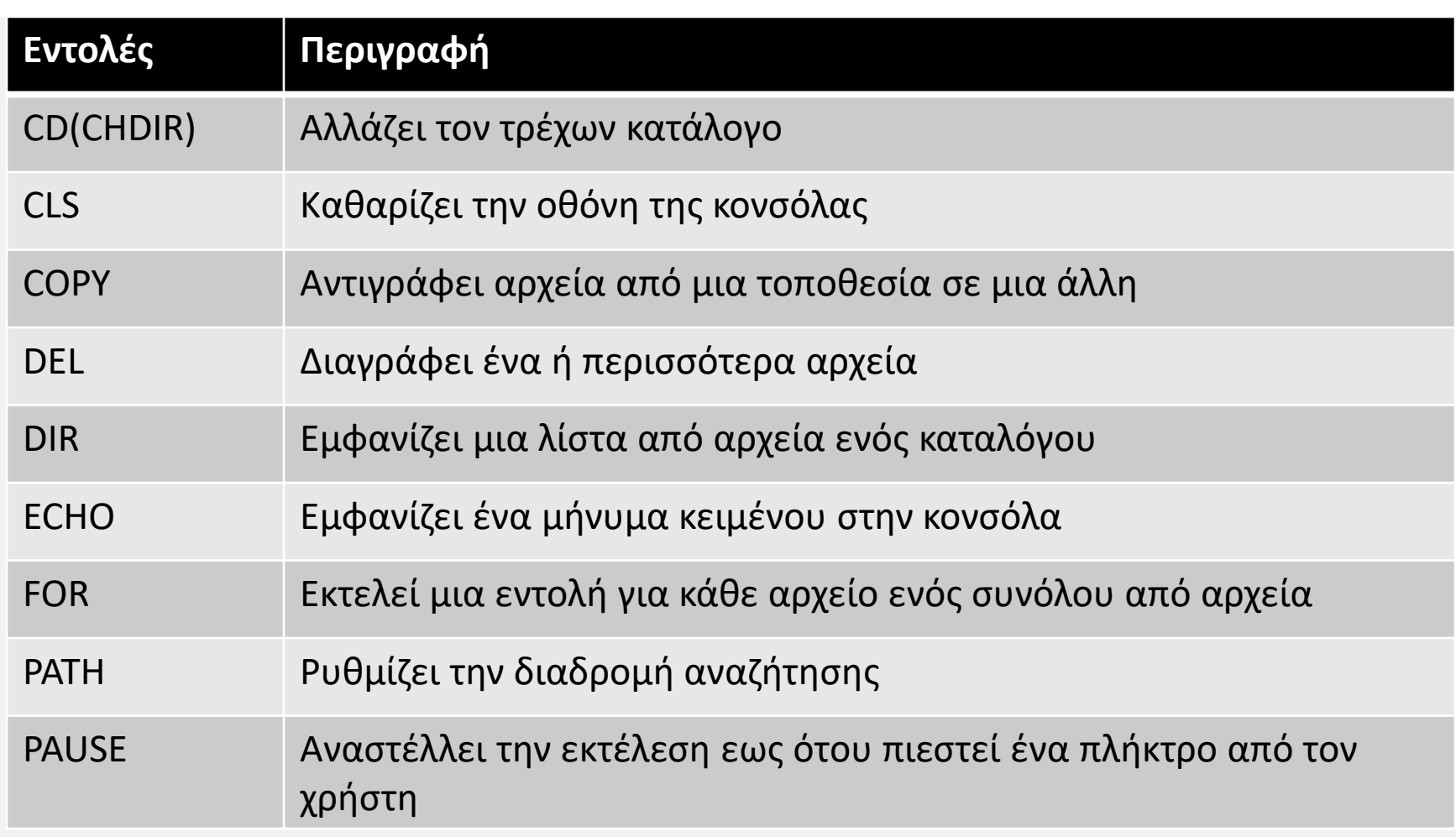

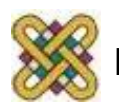

# Τρόπος Eντοπισμού Eντολών(1/2)

Τα Windows ακολουθούν μια σειρά απο βήματα προκειμένου να εντοπίσουν και να εκτελέσουν την εντολή που θέλουμε.

- 1. Εαν παρέχεται το πλήρες όνομα διαδρομής της εντολής, τα Windows ψάχνουν τον συγκεκριμένο φάκελο και εκτελούν την εντολή. Στην περίπτωση που η εντολή δεν βρεθεί, δημιουργείται ένα σφάλμα.
- 2. Εαν καθορίσετε μια εντολή χωρίς την διαδρομή της, το κέλυφος αρχικά ελέγχει αν η εντολή είναι μια από τις εσωτερικές και στην συνέχεια την εκτελεί.
- 3. Στη συνέχεια, τα windows shell αναζητούν την εντολή στον τρέχων κατάλογο εργασίας και στην περίπτωση που βρεθεί εκτελείται.

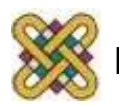

# Τρόπος Eντοπισμού Eντολών(2/2)

4. Εαν η εντολή δεν έχει βρεθεί μέχρι αυτό το σημείο, το κέλυφος αρχίζει να ψάχνει μέσα στον κάθε φάκελο που προσδιορίζονται στην μεταβλητή(με την σειρά που εμφανίζονται στην διαδρομή). Εαν εντοπιστεί η εντολή, εκτελείται και η αναζήτηση σταματά. Αν στην περίπτωση που δεν εντοπιστεί τότε δημιουργείται ένα σφάλμα.

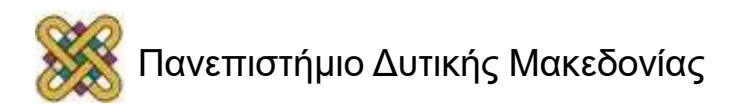

# Περισσότερα για την χρήση της εντολής PATH(1/2)

Τα Windows αποθηκεύουν πληροφορίες σχετικά με την τοποθεσία των εντολών σε μια μεταβλητή που ονομάζεται PATH. Αυτή η μεταβλητή αποθηκεύει μια λίστα με τους φακέλους που θα αναζητήσει το κέλυφος των Windows όταν αυτό πρέπει να εντοπίσει μια εξωτερική εντολή των Windows. Μπορείτε να προβάλετε και να τροποποιήσετε τα περιεχόμενα της μεταβλητής αυτής χρησιμοποιώντας την εντολή PATH, με την ακόλουθη σύνταξη: *PATH [[drive:]path[;...]] [%path%].*

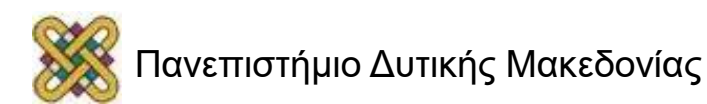

# Περισσότερα για την χρήση της εντολής PATH(2/2)

Αν θέλουμε, μπορούμε να προσθέσουμε επιπλέον φακέλους στην λίστα αναζήτησης που είναι αποθηκευμένοι στην μεταβλητή PATH. Για παράδειγμα αν θέλουμε να προσθέσουμε τον φάκελο που αποθηκεύουμε τα σενάρια φλοιού που δημιουργούμε, έτσι ώστε τα Windows Shell να μπορούν πάντα να τα βρούν τότε ακολουθούμε την σύνταξη όπως φαίνεται παρακάτω: *PATH C:\scripts;%path%.*

Έστω *C:\scripts* ο φάκελος που αποθηκεύουμε τα σενάρια μας. Η τοποθέτηση ενός φακέλου στην αρχή της λίστας αναζήτησης της μεταβλητής PATH εξασφαλίζει ότι θα είναι ο πρώτος φάκελος που θα ελεγχθεί.

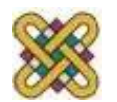

# Εντολές ENDLOCAL/SETLOCAL

• Από προεπιλογή, η πρόσβαση στις μεταβλητές είναι καθολική(global) σε όλο το σενάριο(script), δηλαδή οι μεταβλητές μπορούν να προσπελαστούν απο οποιαδήποτε θέση μέσα στο σενάριο. Ωστόσο μπορούμε να μετατρέψουμε μια μεταβλητή σε τοπική(local), περιορίζοντας έτσι την θέση της μέσα στο σενάριο. Η μετατροπή γίνεται με την χρήση των εντολών SETLOCAL και ENDLOCAL.

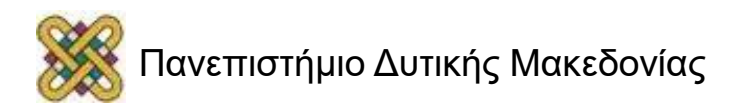

# Εντολές ENDLOCAL/SETLOCAL

– Παράδειγμα χρήσης της SETLOCAL και ENDLOCAL για την μετατροπή μιας μεταβλητής σε LOCAL:

@echo off Set x=true echo  $x = \frac{9}{2}x\%$ **SETLOCAL** SET x=false echo  $x = \frac{9}{2}x\%$ ENDLOCAL echo  $x = \frac{9}{2}x\%$ 

Εμφάνιση αποτελεσμάτων του παραπάνω κώδικα στην οθόνη:

- $\triangleright$  x=true
- $\triangleright$  x=false

 $\triangleright$  x=true

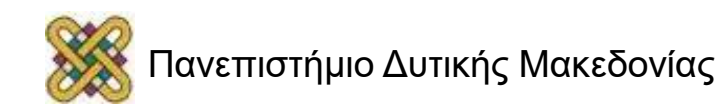

# Παράμετρος ENABLEDELAYEXPANSION

Η Delayed Expansion προκαλεί την επέκταση των μεταβλητών εντός ενός σεναρίου κατά τον χρόνο εκτέλεσης και όχι κατά την στιγμή της ανάλυσης που γίνεται ομαδοποιημένα. Η επιλογή αυτή ενεργοποιείται με την εντολή: *SETLOCAL ENABLEDELAYEXPANSION*. Με την "επέκταση" της μεταβλητής(variable expansion) γίνεται αντικατάσταση της μεταβλητής (π.χ. %windir%) με την τιμή της C:\Windows. Απο προεπιλογή η EXPANSION θα συμβεί μια φορά, πριν από την εκτέλεση κάθε γραμμής. Η delayed expansion τρέχει κάθε φορά που εκτελείται η συγκεκριμένη γραμμή του κώδικα.

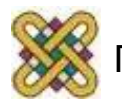

# Παράδειγμα Χρήσης ENABLEDELAYEXPANSION(1/2)

#### Παράδειγμα 1:

*@echo off SETLOCAL set "\_var=first" set "\_var=second" & echo %\_var%*

Η έξοδος του κώδικα είναι: first Η τιμή της %\_var% διαβάστηκε στην μνήμη **ΠΡΙΝ** κάνει την αλλαγή η εντολή Set.

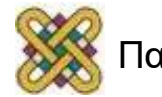

# Παράδειγμα Χρήσης ENABLEDELAYEXPANSION(2/2)

```
Χρήση της DelayedExpansion στο παράδειγμα 1:
@echo off
SETLOCAL EnableDelayedExpansion
set "_var=first"
set "_var=second" & echo %_var% !_var!
```
Η έξοδος του κώδικα είναι: first second Η τιμή της μεταβλητής *!\_var!* αξιολογείται όσο το δυνατό πιο αργά ενώ η μεταβλητή *%\_var%* εκτελείται όπως στο Παράδειγμα 1 .

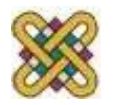

# Χειρισμός Μεταβλητών Τύπου String(Αλφαριθμητικά)

Το κέλυφος των Windows μας παρέχει εργαλεία για τον χειρισμό μεταβλητών, που περιέχουν συμβολοσειρές κειμένου.

• Η πρώτη τεχνική προγραμματισμού είναι γνωστή ως **string substitution** και περιλαμβάνει την αναζήτηση και αντικατάσταση ενός τμήματος κειμένου μέσα σε μια συμβολοσειρά. Αυτή η τεχνική είναι χρήσιμη σε συνθήκες όπου χρειάζεται το σενάριο να επεξεργαστεί ορίσματα ή να επεξεργαστεί δεδομένα εισόδου που παρέχονται απο τον χρήστη.

#### Σύνταξη αυτής της τεχνικής:

*%VariableName:ReplacementString=OriginalString%*

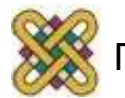

# Χειρισμός Μεταβλητών Τύπου String(Αλφαριθμητικά)

• Η δεύτερη τεχνική είναι η εκτέλεση μιας **substring operation**. Είναι μια λειτουργία στην οποία εξάγεται ένα τμήμα κειμένου απο μια συμβολοσειρά. Αρχικά καθορίζουμε την θέση κίνησης του πρώτου χαρακτήρα στην συμβολοσειρά που πρόκειται να εξαχθεί και προαιρετικά, τον αριθμό των χαρακτήρων που θα εξαχθούν από αυτό το σημείο και μετά. Με το υποσύνολο της συμβολοσειράς που έχει εξαχθεί μπορεί να δημιουργηθεί μια καινούργια μεταβλητή ή να αντικαταστήσει την αρχική συμβολοσειρά από την οποία εξάχθηκε.

#### Σύνταξη αυτής της τεχνικής:

*%VariableName:~StartPosition,Length%*

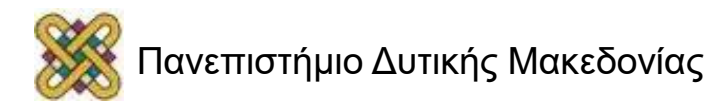

# Ορίσματα και Παράμετροι στο Windows Shell(1/4)

Ένα σενάριο των Windows Shell επεξεργάζεται τα ορίσματα (arguments) με την ανάθεση τους σε παραμέτρους. Το Windows Shell μας επιτρέπει να έχουμε πρόσβαση σε έντεκα διαφορετικές παραμέτρους εισόδου την φορά, όπως αναφέρεται παρακάτω:

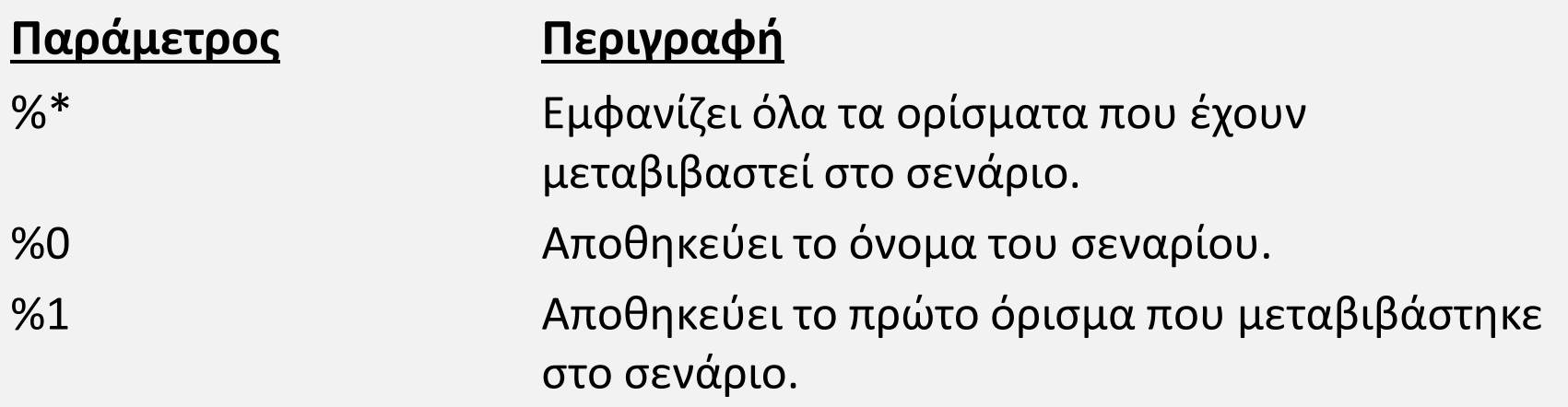

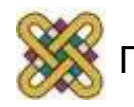

### Ορίσματα και Παράμετροι στο Windows Shell(2/4)

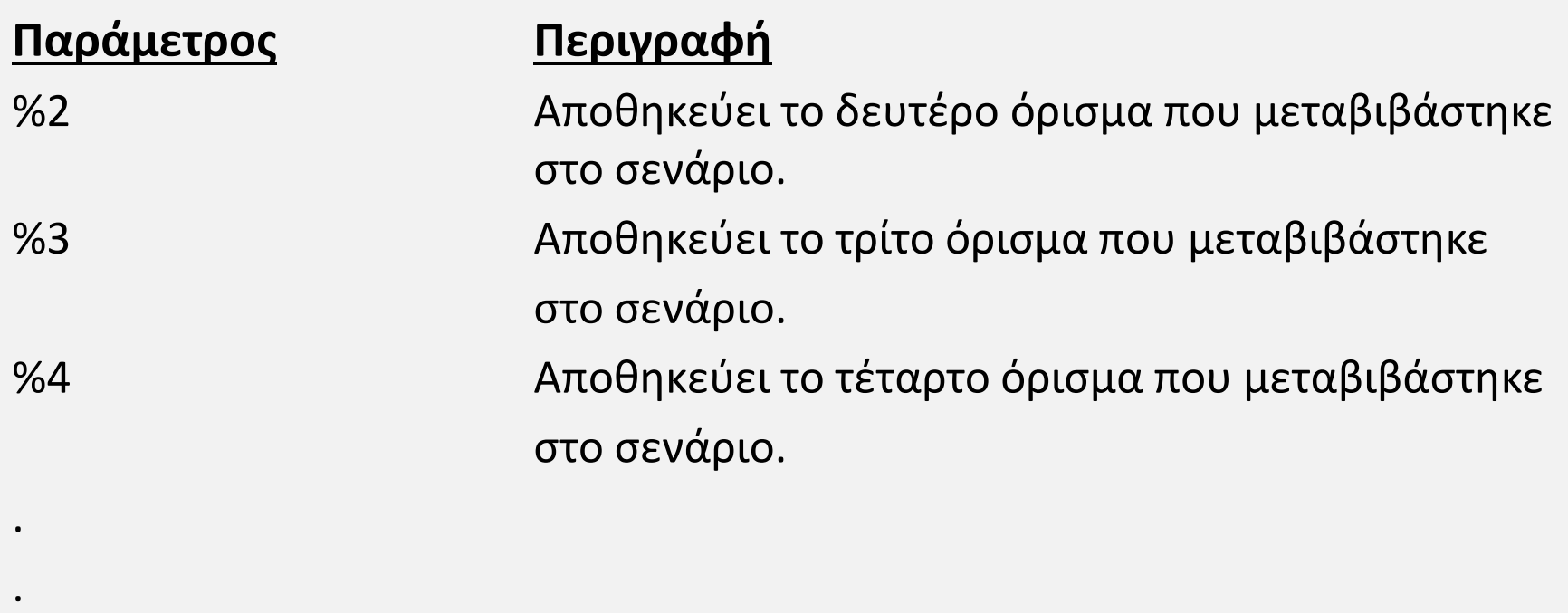

%9 Αποθηκεύει το ένατο όρισμα που μεταβιβάστηκε στο σενάριο.

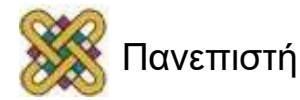

.

# Ορίσματα και Παράμετροι στο Windows Shell(3/4)

Τα Windows Shell συνδέουν αυτόματα κάθε όρισμα με την αντίστοιχη παράμετρο. Για παράδειγμα το πρώτο όρισμα που μεταβιβάζεται στο σενάριο θα αντιπροσωπεύει την πρώτη παράμετρο του σεναρίου (%1).

Το κέλυφος των Windows επιτρέπει την άμεση πρόσβαση σε εννέα ορίσματα την φορά, παρόλ΄ αυτά μπορούμε να μεταβιβάσουμε στο σενάριο όσα ορίσματα χρειαζόμαστε. Για πρόσβαση σε οποιοδήποτε από τα ορίσματα που πέρασαν στο σενάριο πέρα από το ένατο χρησιμοποιείται η εντολή *SHIFT*.

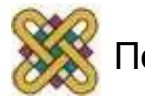

# Ορίσματα και Παράμετροι στο Windows Shell(4/4)

Η εντολή *SHIFT* μας επιτρέπει να μετακινήσουμε προς τα αριστερά κατά μια θέση όλες τις παραμέτρους που αντιπροσωπεύουν τα ορίσματα του σεναρίου. Για παράδειγμα η τιμή που είναι αποθηκευμένη στην παράμετρο %2 αποθηκεύεται στην %1 και η τιμή που είναι αποθηκευμένη στην %3 μετακινείται στην %2 κ.ο.κ . Σαν αποτέλεσμα η ένατη παράμετρος του σεναρίου απελευθερώνεται και στη συνέχεια αποθηκεύεται αυτόματα η τιμή που έχει το δέκατο όρισμα. Με αυτό το τρόπο επαναλαμβάνοντας την εντολή *SHIFT* μπορεί να δημιουργηθεί ένα σενάριο που έχει πρόσβαση σε όλα τα ορίσματα ακόμα κι αν αυτά ξεπερνάν τον αριθμό 9.

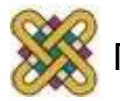

# Εισαγωγή και Εξαγωγή Δεδομένων στο Windows Shell(1/3)

Το κέλυφος των Windows μπορεί να λειτουργήσει με τρεις διαφορετικές πηγές εντολών, όπως περιγράφεται παρακάτω:

- Τυπική εισαγωγή (Standard input) Η θέση όπου το κέλυφος των Windows αναζητά θέση εισόδου. Από προεπιλογή αυτό είναι το πληκτρολόγιο του υπολογιστή.
- Τυπική έξοδος (Standard output) Η προεπιλεγμένη τοποθεσία όπου τα Windows Shell εξάγουν όλα τους τα δεδομένα. Απο προεπιλογή, αυτή είναι η κονσόλα εντολών των Windows.
- Τυπικό σφάλμα (Standard Error)

Η προεπιλεγμένη θέση όπου το κέλυφος των Windows στέλνει όλα τα μηνύματα σφαλμάτων. Απο προεπιλογή αυτή η θέση είναι η κονσόλα εντολών των Windows.

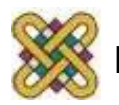

# Εισαγωγή και Εξαγωγή Δεδομένων στο Windows Shell(2/3)

Όταν τροποποιείται η προεπιλεγμένη πηγή του κελύφους των

- Windows για είσοδο ή έξοδο, τότε εκτελείται αυτό που
- ονομάζουμε ανακατεύθυνση (Redirection).
- Η ανακατεύθυνση εισόδου και εξόδου είναι εύκολη στην

ρύθμιση και μπορεί να χρησιμοποιηθεί για την εκτέλεση πολλών εργασιών, όπως:

- Αυτόματη παροχή εντολών με εισαγωγή δεδομένων για επεξεργασία.
- Δημιουργία αναφοράς (report generation).
- Δημιουργία αρχείου καταγραφής σφαλμάτων.

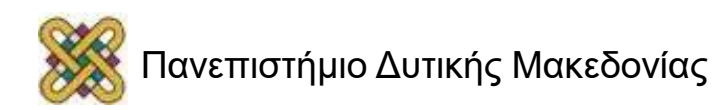

## Εισαγωγή και Εξαγωγή Δεδομένων στο Windows Shell(3/4)

Για την υποστήριξη της ανακατεύθυνσης εισόδου και εξόδου, το κέλυφος των Windows χρησιμοποιεί ένα αριθμό από ειδικούς χαρακτήρες. Αυτοί οι χαρακτήρες καθώς και οι λειτουργίες τους παρουσιάζονται στον ακόλουθο πίνακα:

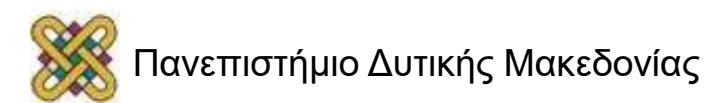

#### Εισαγωγή και Εξαγωγή Δεδομένων στο Windows Shell(4/4)

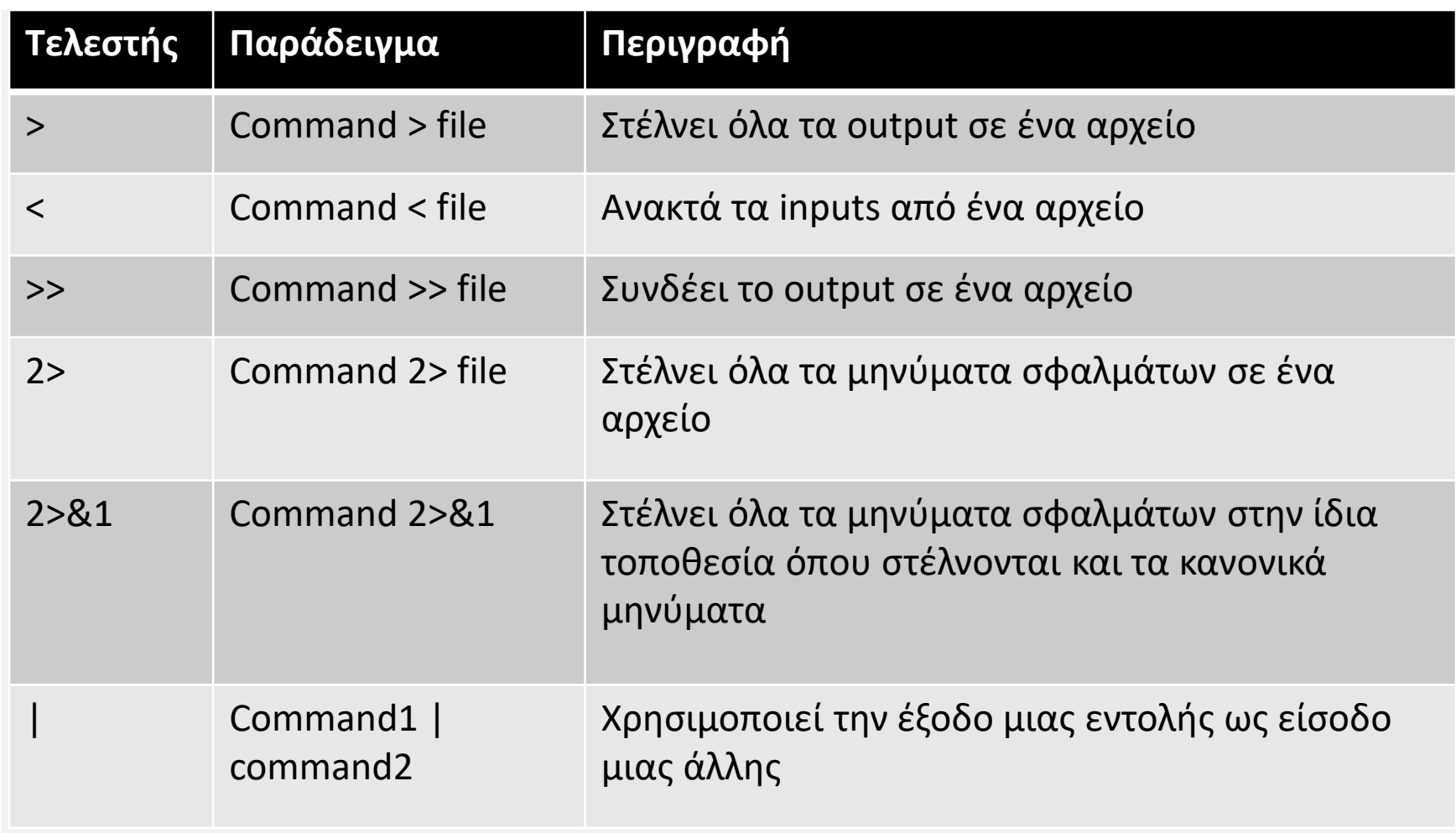

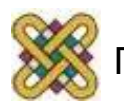

# Περισσότερα για Βρόγχους Επανάληψης(FOR)

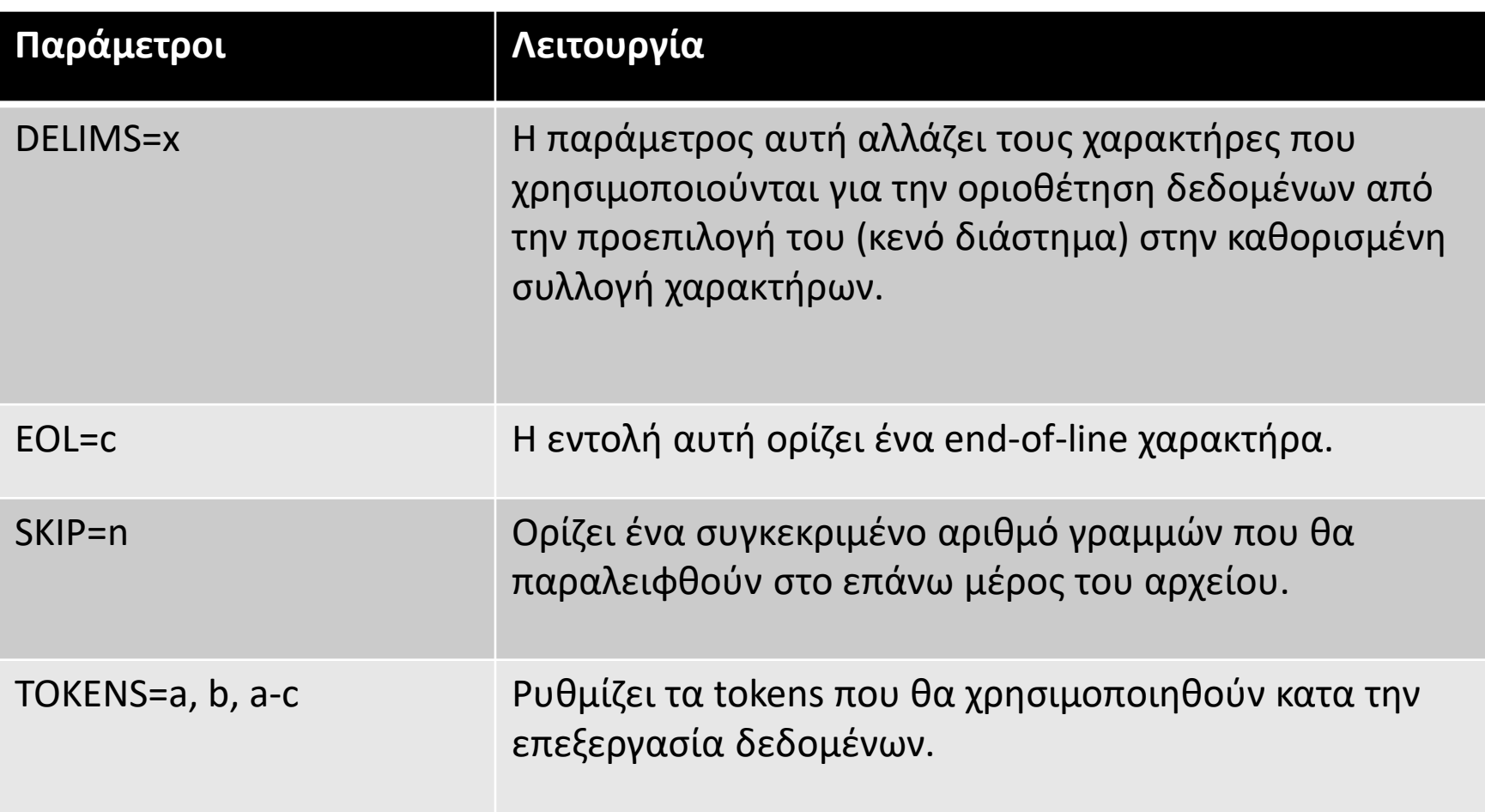

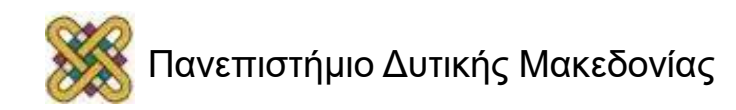

# Περισσότερα για Βρόγχους Επανάληψης(FOR)

**Ορισμός**: Το token αντιπροσωπεύει ένα κομμάτι δεδομένων σε ένα κείμενο τύπου string.

Αυτή η μορφή του βρόχου FOR αναλύει τα περιεχόμενα της καθορισμένης συμβολοσειράς και τα εκχωρεί σε TOKENS. Ορίζοντας την επιλογή TOKENS κατά τη ρύθμιση του FOR μπορείτε να καθορίσετε ποια tokens θέλετε να επεξεργαστούν τα σενάρια σας.

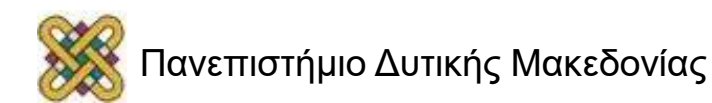

# Περισσότερα για Βρόγχους Επανάληψης(FOR)

Στο ακόλουθο παράδειγμα φαίνεται η επεξεργασία του περιεχομένου μιας μεταβλητής String. Σε αυτή τη μεταβλητή, έχει εκχωρηθεί μια τιμή με πέντε ονόματα που χωρίζονται μεταξύ τους με ένα κενό. Σκοπός του παραδείγματος είναι η εμφάνιση των τριών πρώτων ονομάτων, επομένως η επιλογή tokens ορίζεται με 1-3. Ο προσδιορισμός της παραμέτρου DELIMS δεν χρειάζεται επειδή χρησιμοποιούμε τον κενό χαρακτήρα.

Παράδειγμα χρήσης:

@ECHO off SET UserList=Jim John Bill Georgia Mary FOR /F "TOKENS=1-3" %%a IN ("%UserList%") DO ( echo %%a echo %%b

echo %%c

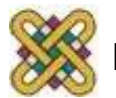

)

# Εντολή EXIT

Η εντολή EXIT τερματίζει το τρέχων σενάριο, την τρέχουσα Υπορουτίνα (subroutine) ή κλείνει το περιβάλλον cmd.exe. Προαιρετικά μπορεί να ρυθμίσει και κωδικό σφάλματος. Σύνταξη: *EXIT [/B] [exitCode]*

• */B:* Όταν χρησιμοποιείται σε ένα σενάριο, η επιλογή αυτή θα τερματίσει μόνο το σενάριο (ή subroutine) αλλά όχι το cmd.exe.

Παράδειγμα:

@echo off

echo %Variable%

exit/b

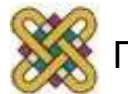

# Τέλος Ενότητας

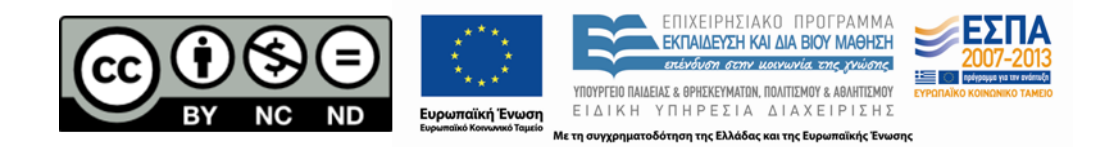

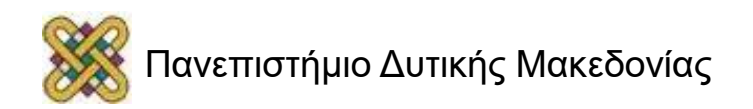